**Matt Bilston - VK3SMB/VK3VS**

The VKLink project - VK3RWO Repeater

[www.vklink.com.au](http://www.vklink.com.au/) [matt@vklink.com.au](mailto:matt@vklink.com.au) [www.vk3smb.com](http://www.vk3smb.com/) [matt@vk3smb.com](mailto:matt@vk3smb.com)

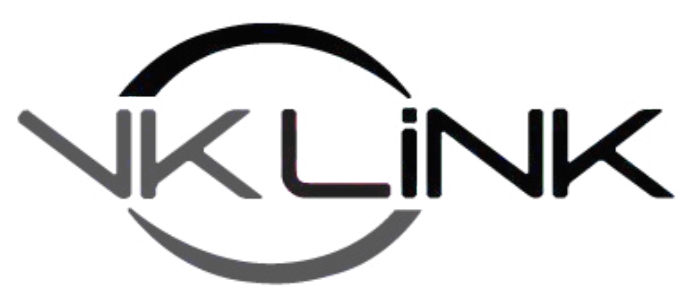

## **Allstar Node on VKLink**

## Instructions for getting your Allstar node onto the VKLink network

## **Installing the files**

Goto [http://www.vklink.com.au/astdl.php,](http://www.vklink.com.au/astdl.php) fill out your details and download the helper scripts. Unzip the file to your home folder.

Change the permissions of the .sh files to executable:

chmod +x \*.sh

Move them to /usr/bin:

mv \*.sh /usr/bin

Edit the /usr/local/etc/rc.updatenodelist file:

nano /etc/local/etc/rc.updatenodelist

Find the line that look like this:

\$MV -f \$FILEPATH/rpt\_extnodes-temp \$FILEPATH/rpt\_extnodes

Add the contents of "append-to-rc.updatenodelist.txt" after that line, so it looks like this:

\$MV -f \$FILEPATH/rpt extnodes-temp \$FILEPATH/rpt extnodes cat /var/lib/asterisk/rpt\_vknodes >> \$FILEPATH/rpt\_extnodes

Edit your rpt.conf, and change every occurence of "statpost\_program" to:

statpost\_program=/usr/bin/multipost.sh

At 3AM every morning, set a crontab to download the VKLink node list:

crontab -e

add this line to the end of the file:

5 3 \* \* \* /usr/bin/vknodes.sh

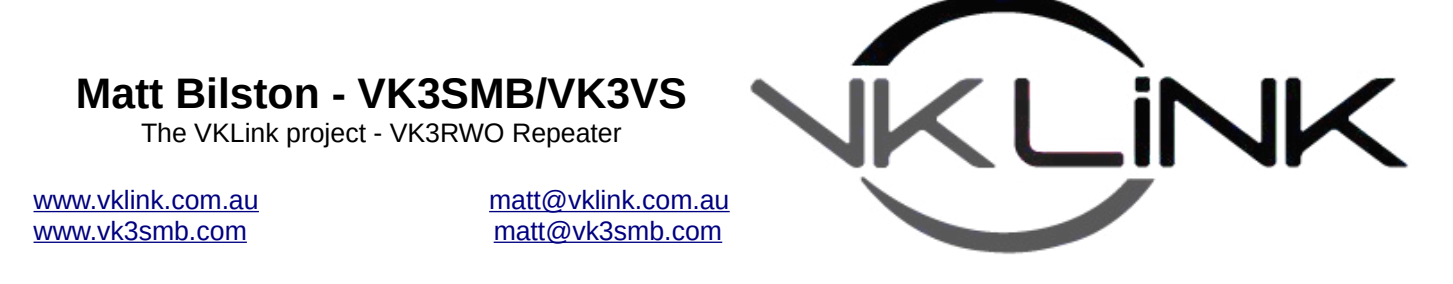

## **Server Configuration**

Now that you have got the allstar image talking to the VKLink server, it is time to tell the VKLink server about you. All these menu options are explained in more detail in the official VKlink manual, found at <http://www.vklink.com.au/manual.php>.

In a root terminal, type:

allstar-vksetup.sh

And the following will appear:

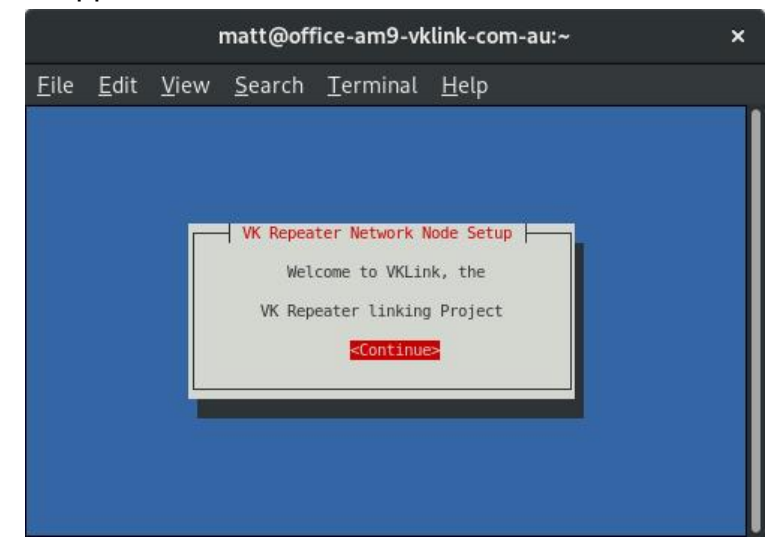

If you have multiple nodes on your system, the next window will pop up asking you for the node number you wish to change:

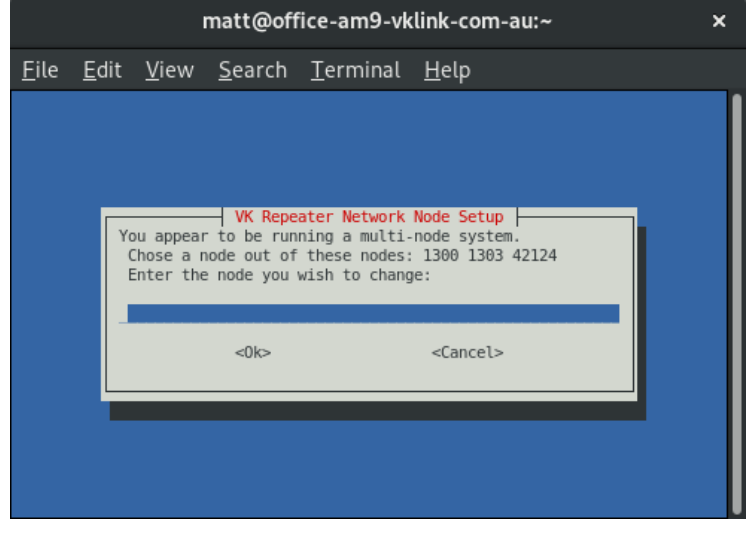

**Matt Bilston - VK3SMB/VK3VS**

The VKLink project - VK3RWO Repeater

[www.vklink.com.au](http://www.vklink.com.au/) [matt@vklink.com.au](mailto:matt@vklink.com.au) [www.vk3smb.com](http://www.vk3smb.com/) [matt@vk3smb.com](mailto:matt@vk3smb.com)

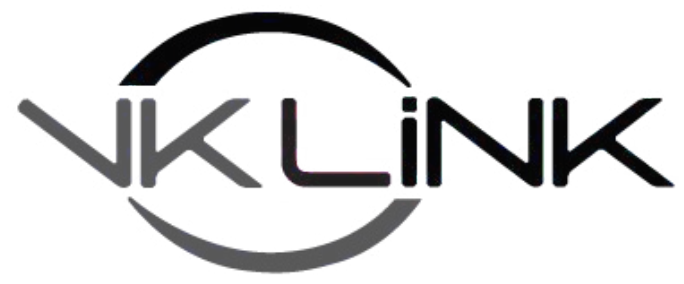

And now the menu appears for you to tell the VKLink server all about your node.

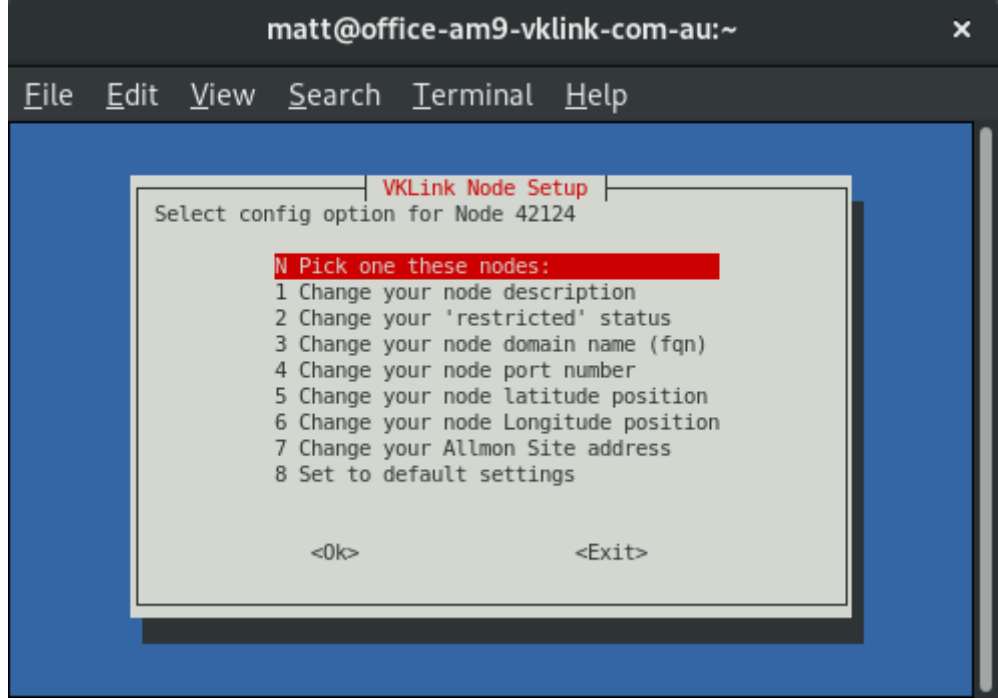

\*\*Please note, this does not change anything on your node, only what the VKLink server knows about your node\*\*. Also note, you may not be able to connect within the VKLink system until after 3am the next morning.

Finally, Contact the VKlink team to have your Allstar node appear on VKLink, and be able to connect to VKLink nodes.

Contact the VKLink team via:

- Facebook -<https://www.facebook.com/groups/vklink/>
- Email - [matt@vklink.com.au](mailto:matt@vklink.com.au)  be patient with this one, and
- The underutilised forum - [http://forum.vklink.com.au](http://forum.vklink.com.au/)

Please note, this is intended for existing AllstarLink nodes within VK, and Allstarlink nodes from our Kiwi Buddies. Do not get offended if you are outside VK/ZL